## **Chromebooks Working with language settings and accents for French Immersion classes**

**While Windows computers will allow you to use ALT codes to generate characters with accents while using a US keyboard, Chromebooks don't currently support the same feature. In order to type characters with accents, the following steps need to be taken:**

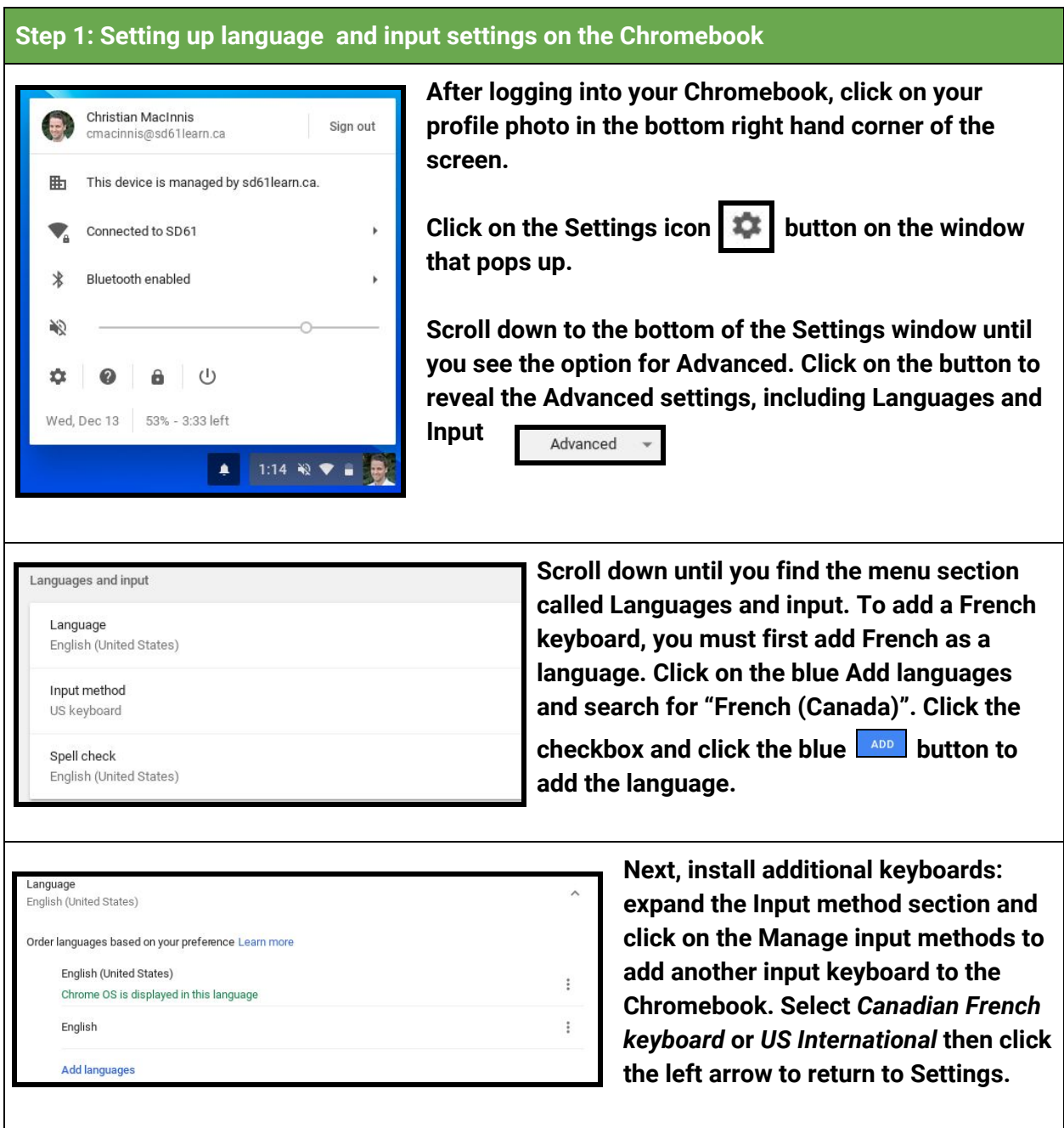

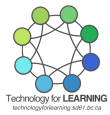

*Note: while "US International" will modify the function of the current keyboard, using "Canadian French" will change the mapping of some characters on the keyboard. Pressing* **Ctrl + Alt + /** *at any time will display an on-screen map of the keyboard. See below for information on using the US International keyboard.*

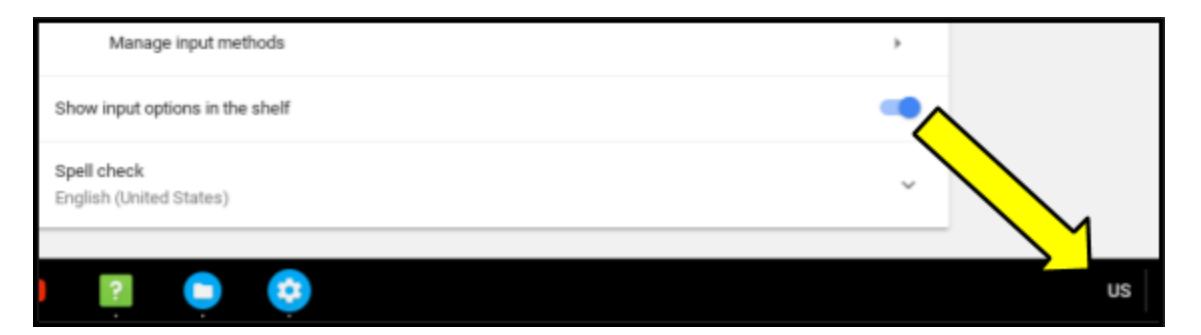

**Finally, click the toggle next to Show input options in the shelf to display an icon that indicates the active keyboard. By default, the Chromebooks use the US keyboard, indicated by a "US" in the shelf at the bottom of the screen. A "IN" logo indicates International and "CA" indicates Canadian French keyboard.**

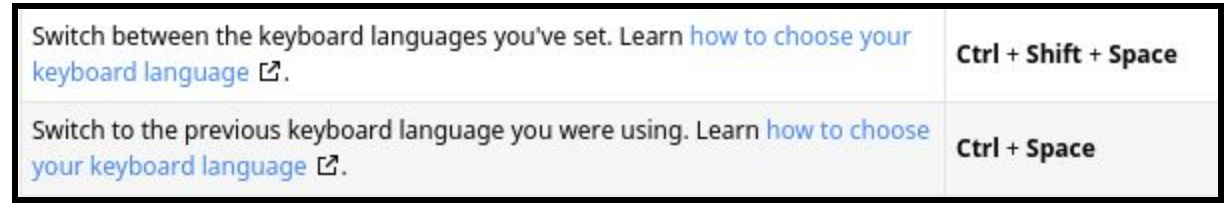

**Click on the icon to select another keyboard or quickly toggle through the recently-used keyboards by pressing Ctrl + Spacebar. Pressing Ctrl + Shift + Space will toggle through all available keyboards.**

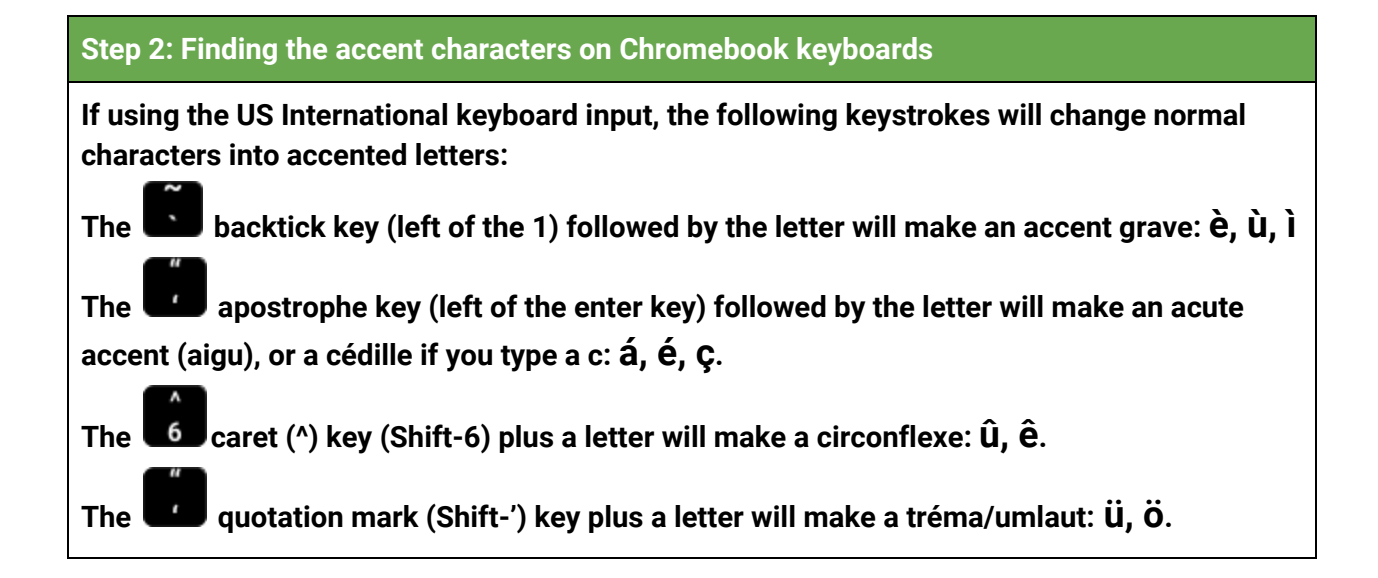

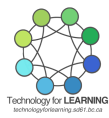